## Co-Edit Files

Files within Channels can be co-edited by several people at the same time.

**Quick Reference Guide** Open in Browser Files can be opened and edited from the Files tab within a Channel or from a Post if the file ■ Click Open  $\rightarrow$  Open in browser. was sent as an attachment.  $\mathbb{F}$  Open  $\vee$ topy link **Open and Edit in Files** There are three options to choose from **Edit in Teams** when a file is opened from the Files tab.  $\triangleright$  Edit in Teams – opens the file within 四 Open in app Teams so it can be co-edited by **图** Open in browser members. ➢ Open in Browser - opens the file in Word Online so it can be co-edited by The file will open and can be co-edited with members. several people. Co-editors' initials will be ➢ Open in App - opens the file in Word shown in the ribbon at the top of the page. and can be co-edited. (TC  $\mathscr{D}$  Editing  $\mathord{\sim}$  $\mathsf{R}$  Share  $\Box$ ■ Check the button next to the file name. Create and Manage Teams and Chan... To review the file or add comments. ■ Click the Pencil icon  $\rightarrow$  Editing or Reviewing  $\rightarrow$  make changes  $\rightarrow$  Close. Edit in Teams ■ Click Open  $\rightarrow$  Edit in Teams. t to do  $\oslash$  Editing  $\vee$  $\overrightarrow{R}$ C Open S Copy link  $\mathscr{O}$ **Editing** Make any changes Edit in Teams Reviewing óν Add comments and suggest changes **四** Open in app 6 Viewing **屈** Open in browser View the file, but make no changes The file will open and can be co-edited with Open in App several people. Co-editors' initials will be Click Open  $\rightarrow$  Open in app. shown in the ribbon at the top of the page. **R** Open \ topy link  $\Box$ **E** Conversation  $\ddotsc$ Close **Edit in Teams** To review the file or add comments ■ Click the Pencil icon  $\rightarrow$  Editing or 西 Open in app Reviewing → make changes → Close. 【 Open in browser  $\Box$  Conversation  $\Box$ Close **Editing** This option will open the file in Word and it Make any changes can be edited as normal.  $\overline{\mathbb{Q}^2}$  Reviewing Add comments and suggest changes

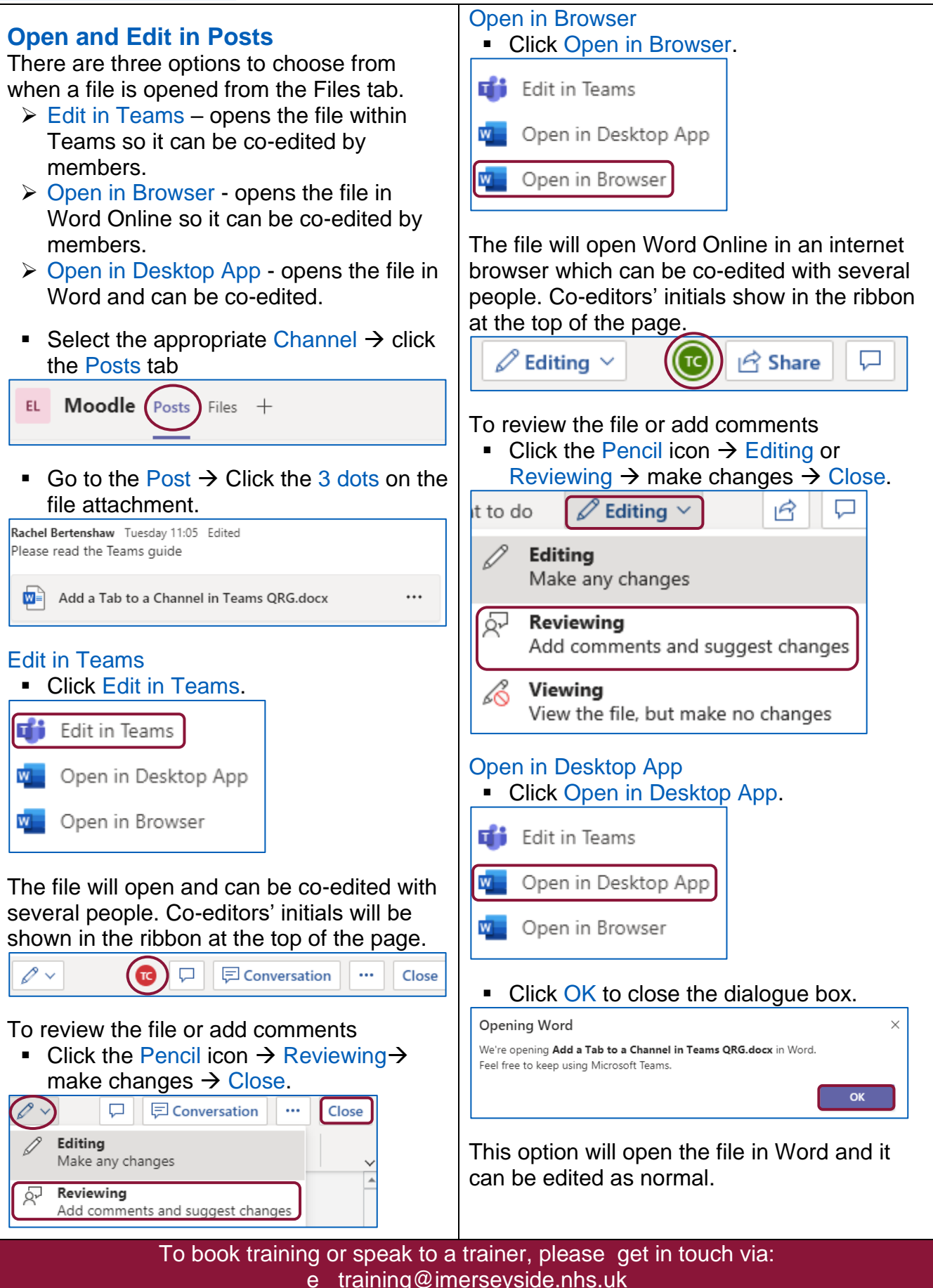

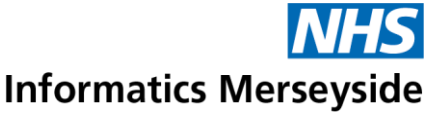